# **Systemdokumentation Fortnox**

## **Fortnox Lön**

### **1. Inledning**

Enligt bokföringslagen ska en beskrivning finnas över lönesystemets organisation och uppbyggnad. Denna beskrivning, systemdokumentation, ska ge en överblick över lönesystemet. Syftet med systemdokumentationen är att envar som har anledning att på något sätt hantera ett företags löner, t.ex. företagaren själv, företagets lönekonsult, företagets revisor, skatterevisor, konkursförvaltare etc., utan dröjsmål ska kunna erhålla sådan information om lönesystemets uppbyggnad som de behöver för att fullfölja sina respektive uppdrag.

Systemdokumentationen består normalt, enligt Bokföringsnämnden, av kontoplan och samlingsplan.

Denna systemdokumentation uppfyller krav på systemdokumentation enligt svensk standard på redovisningstjänster Reko 140 Dokumentation.

### **Kontoplan**

Av kontoplanen framgår företagets aktuella kontoplan. (Se punkt 2)

### **Samlingsplan**

Samlingsplanen erhålls på ett enkelt och pedagogiskt sätt en överblick av företagets lönesystem.

När lönesystemet förändras ska systemdokumentationen uppdateras.

Samlingsplanen kan behöva uppdateras manuellt om en förändring av lönesystemet sker genom att en extern enhet,d.v.s. en enhet/modul som Fortnox inte tillhandahåller, tillförs eller tas bort.

Samtliga Fortnox program är webbaserat vilket innebär att det inte finns något installerat program på en viss dator utan man kan nå samtliga program via en webbläsare från vilken dator som helst bara man har inloggningsuppgifter.

Av hjälpartiklar till Fortnox olika program framgår mer i detalj respektive programs funktion och uppbyggnad.

### **2. Kontoplan**

Kontoplan att välja är senaste BAS kontoplan. I företagets program kan man se vilken kontoplan som varit vald för respektive räkenskapsår. Man finner informationen under inställningar - Räkenskapsår. Är det tomt under rubriken kontoplan har man importerat en Sie fil som innehåller en kontoplan. Står det från föregående år så är det samma kontoplan man valde året innan. (Eventuella förändringar av kontoplanen samt när dessa skedde och av vem framgår utav behandlingshistoriken.)

Förklaring av kontoplanens delar.

• Momskod anger vart kontot skall redovisas i momsrapporten samt på t.ex. försäljningskonton vilken momssats som automatiskt skall bokföras.

- D/K innebär om man vill att programmet skall föreslå Debet eller Kredit.
- Kostnadsställe anger om det finns regel satt för när kostnadsställe kan/måste anges.
- Projekt anger om det finns regel satt för när projekt kan/måste anges.
- Transaktionsinfo anger om det finns regel satt för när transaktionsinfo kan/måste anges.

### **3. Samlingsplan.**

Nedan visas en översikt av lönesystemets uppbyggnad.

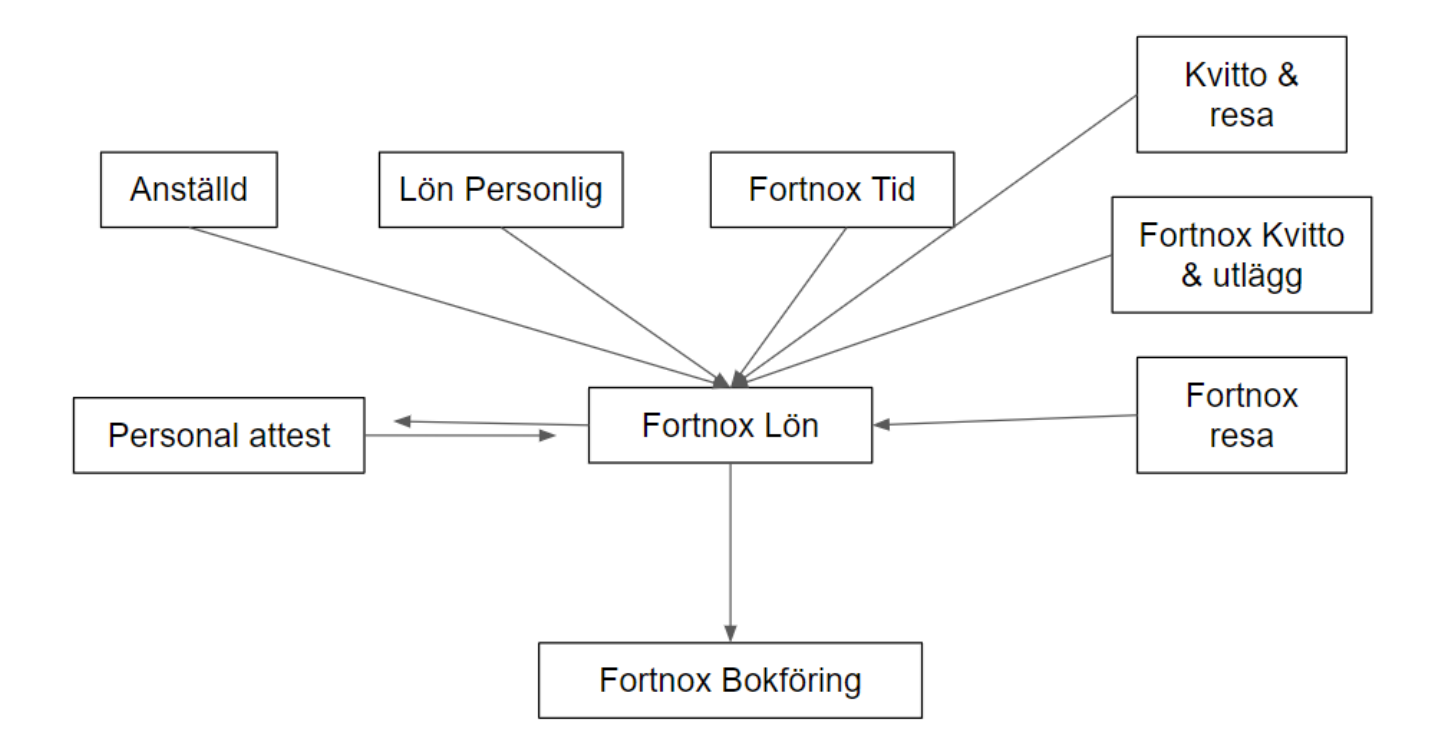

Förklaring av programmet och dess påverkan på den löpande bokföringen.

### **Fortnox Lön**

Detta är det program som hanterar alla underlag som inkommer/rapporteras som underlag för nettoutbetalning till anställda i företaget. När löneunderlag är klara så ska utbetalningen nå banken. Det finns 3 alternativ, skicka bankfil direkt till banken, skapa bankfil eller skriv ut en banklista och lägg in det manuellt i banken. I senare skede kan detta rapporteras till olika myndigheter såsom Skatteverket, Fora, Collectum, Arbetsgivarintyg.nu och SCB.

Avvikelser till ett löneunderlag kan rapporteras via en anställd som är en användare med behörigheten på sitt personalkort i programmet att rapportera avvikelser. Det kan vara en användare som har licens och behörighet för Lön personlig eller Fortnox tid. Det kan även ha kopplat på ett eget försystem.

Övriga system i bilden ovan skickas det in underlag ifrån eller så skickas det fram och tillbaka för ett godkännande.

När löneunderlag och rapport till Skatteverket är klara så bokförs affärshändelserna så att de kan presenteras i registreringsordning (grundbokföring) och systematisk ordning(huvudbokföring). Konteringen styrs automatiskt av de förvalda konton som du ser under förvalda konton lite längre ner. I företaget kan man välja om varje lönebesked ska bokföras per underlag eller om allt ska samlas i en verifikation, det är en inställning som man väljer själv i företaget. Om man ej justera den så blir det ett verifikat per lönebesked. Har man inte bokföringen i Fortnox så finns det möjlighet att skapa en sie fil som presenteras enligt sie standard.

Från detta program kan man skriva ut flera rapporter såsom till exempel semesterskuldlista, personallista, bokföringsunderlag och lönestatistik.

#### **Integrationer /PAXml**

Det finns möjlighet att använda ett försystem för rapportering av avvikelser. Detta kan skickas in till Fortnox Lön via API alternativt läsas in via en PAXml-fil. Programmet godtar och genererar enbart PAXml-filer som följer standarden. Mer information kring standard kan man läsa om via [www.paxml.se](http://www.paxml.se)

### **4. Behandlingsregler**

Det är i Fortnox möjligt att göra inställningar som påverkar bokförings posterna. För att kunna se,ändra eller justera dessa krävs det att man har en bokföringsprogrammet tilldelat sin användare. Nedan följer en sammanställning över vilka sådana inställningar som är gjorda: Om behandlings reglerna har ändrats under året framgår det av behandlingshistoriken

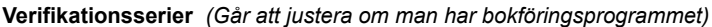

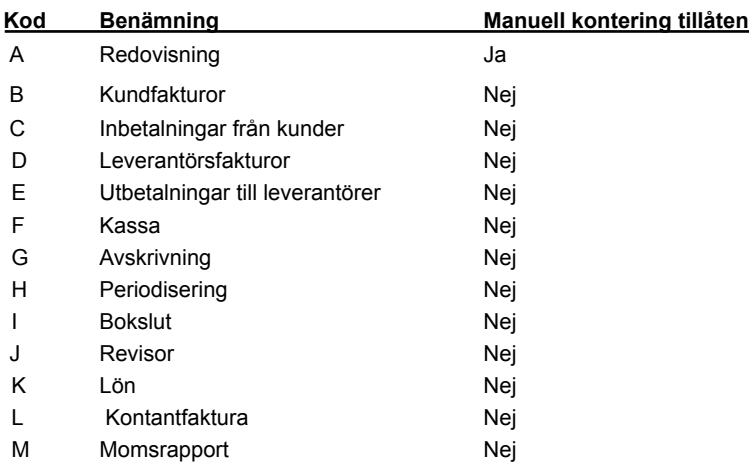

### **Förvalda konton**

Vid bokföring av löneunderlag,deklarationer och semesterskuld så konteras detta automatiskt efter fördefinierade konton från företagsinställningarna. Konteringskontot kan ändras direkt på ett löneunderlag även i inställningarna. Nedan är det som är fördefinierat med förutsättning att en användare ej justerat något konto.

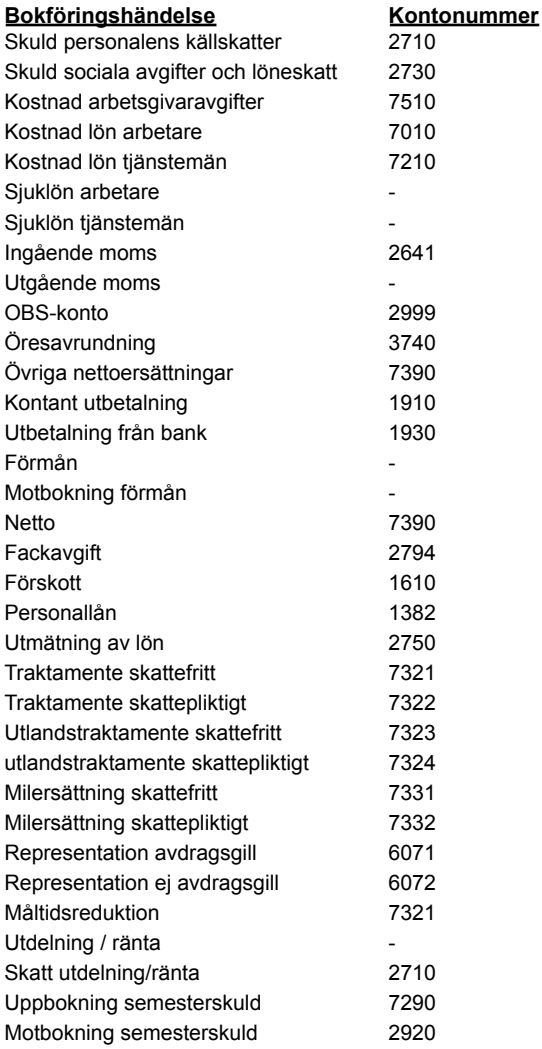

### **Fördelningsmall**

Denna funktion gör att det bokförs belopp fördelat på kostnadsställen eller projekt, antingen på alla konton i konteringen eller enbart vissa.

Mer information om hanteringen och funktionen finns på följande länk: [Fördelningsmall](https://support.fortnox.se/hc/sv/articles/115005457249-F%C3%B6rdelningsmallar-f%C3%B6rdela-l%C3%B6n-p%C3%A5-kostnadsst%C3%A4lle-projekt)

### **5. Dokumentation**

Ytterligare dokumentation finns i Hjälpen, här kan man läsa mer ingående om alla Fortnox Lön.

Alla artiklar avseende Fortnox Lön: <https://support.fortnox.se/hc/sv/categories/200927129>

Kom igång med Fortnox Lön: <https://support.fortnox.se/hc/sv/articles/208333335-Kom-ig%C3%A5ng-med-Fortnox-L%C3%B6n> Kom igång med Fortnox Lön personlig:

<https://support.fortnox.se/hc/sv/articles/360015674560-Kom-ig%C3%A5ng-med-Fortnox-L%C3%B6n-Personlig> Kom igång med semester: <https://support.fortnox.se/hc/sv/articles/208333395-Kom-ig%C3%A5ng-med-semester-i-Fortnox>

### **5.1 Ändring av en bokföringspost**

Vissa fält i en bokförd post kan ändras;

- Beskrivning
- Projekt
- Kostnadsställe
- Datum
- Transaktions Info

Man kan stryka transaktionsrader i bokföringsposten och lägga till nya. De strukna raderna visas dock fortfarande i den registrerade bokföringsposten och kan väljas att visas i utskrifter såsom en verifikationslista eller kontoanalys.

Alla ändringar i bokföringsposter registreras i behandlingshistoriken.

Mer information om ändrings hanteringen återfinns i Hjälpen: https://support.fortnox.se/entries/23559541-Ta-bort-eller-ändra-felaktig-verifikation

### **5.2 Behandlingshistorik**

Vid varje tillfälle en bokföringspost registreras eller ändras i Fortnox program registreras detta i behandlingshistoriken. Här är det möjligt att på djupet se exakt vilken användare som vid vilket klockslag gjorde en viss korrigering. Det är även möjligt att söka på specifika urval, t.ex. alla ändringar i verifikationsserie A eller alla bokföringstransaktioner där datum ändrats osv.

Behandlingshistoriken återfinns i Fortnox Bokföring under fliken Rapporter och Behandlingshistorik. Behandlingshistoriken och

systemdokumentationen ska skrivas ut varje år enligt REKO 140 Dokumentation.

### **5.3 Ändring i löneunderlaget**

Vid varje tillfälle en avvikelse eller ett löneunderlag registreras eller ändras i Fortnox program registreras detta i behandlingshistoriken. Här är det möjligt att på djupet se exakt vilken användare som vid vilket klockslag gjorde en viss korrigering. Det är även möjligt att söka på specifika urval, t.ex. alla registreringar i kalendariet, skapade & raderade löneunderlag, ändringar på personal osv.

Belopp döljs i den generella behandlingshistoriken men en användare med programmet lön kan ha behörighet för att kunna se vilka belopp som ändrats på personalkortet.

### **Arkivplan**

Vad som arkiveras, hur det arkiveras och var det arkiveras hänvisas till mer information på följande länk <https://www.fortnox.se/om-fortnox/integritet-och-sakerhet/>

Verifikationerna kan man ta fram i utskriftsform som pdf, man hittar detta under meny-lön-lönekörning och fliken bokföringsunderlag. Här finns det filter så man kan välja alla, skapade eller bokförda. Man ser per anställd vilken kontering som automatiskt genomförts och man ser även ett kontering sammandrag.

AGI deklarationerna som skapats kan man 1 och 1 välja att skriva ut till pdf eller ta ut en teknisk fil. Man hittar detta under meny-lön-lönekörning och arbetsgivardeklaration.

Lönebeskeden markerar man och sedan visa lönebesked så ser man hur lönebeskedet har sett ut. Man hittar detta under meny-lön-lönekörning och lönebesked.

Ovan kan man ta ut per löneår som företaget använt programmet Fortnox Lön.

Personalregister gå att ta fram i pdf eller excel fil.

Om man väljer att ta ut information löpande för egen arkivering behöver man komplettera denna arkivplan med egen bilaga.

Om man avslutar sitt abonnemang behöver man säkerställa att man ta ut den informationen som behöver arkiveras.

Behandlingshistorik om när och vad som skett kan man välja att ta fram för önskad period och exportera.